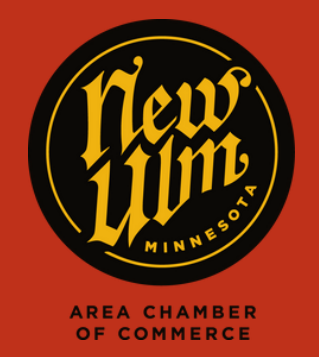

JOB POSTINGS

## ADDING A JOB POSTING TO NEWULM.COM

- Go to https://newulm.com/
- Click on "Member Login" under "Current Members" on the Chamber of Commerce page.
- Enter your login information to get to your Membership Portal.
- Click on "Job Postings" in the left-hand menu on your membership homepage, then click "Add Job Posting."

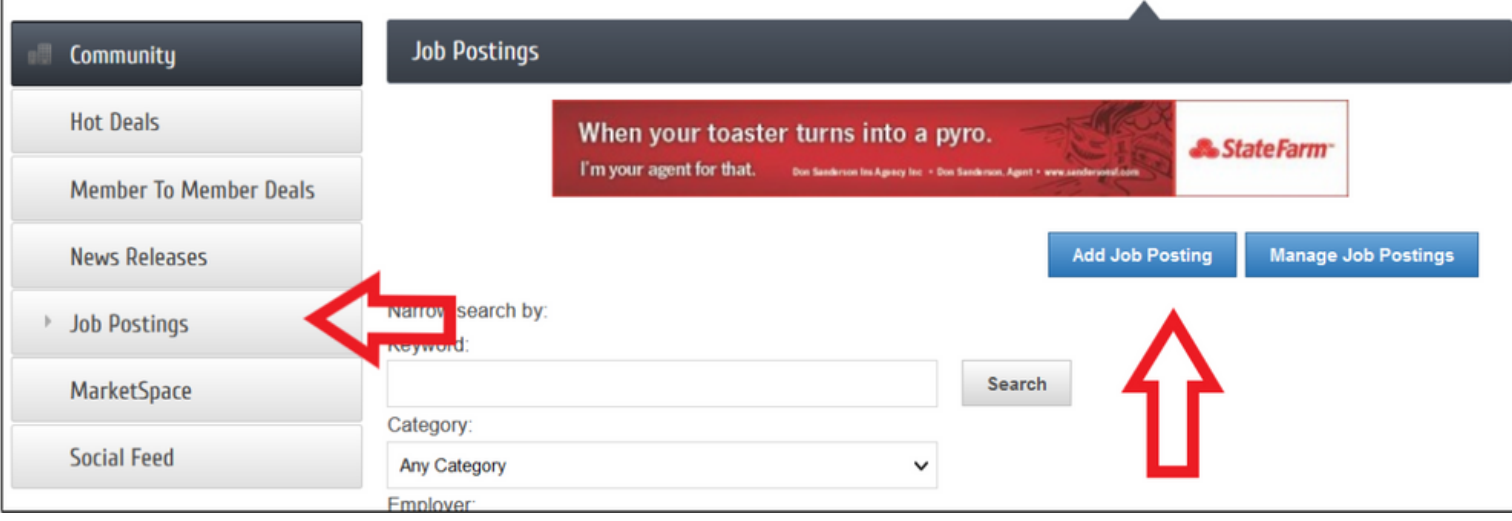

- Fill in as much detail for your open position as possible. When finished, hit "Submit for Approval" at the bottom of the page.
- After your job posting has been submitted, we will review and approve the posting, then it will appear on our website.

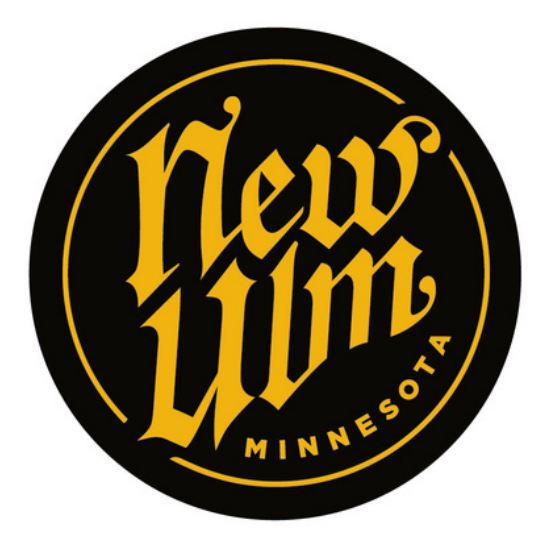

**AREA CHAMBER** OF COMMERCE